# Nimbus Note (2022) klavye kısayolları

### Sık kullanılanlar

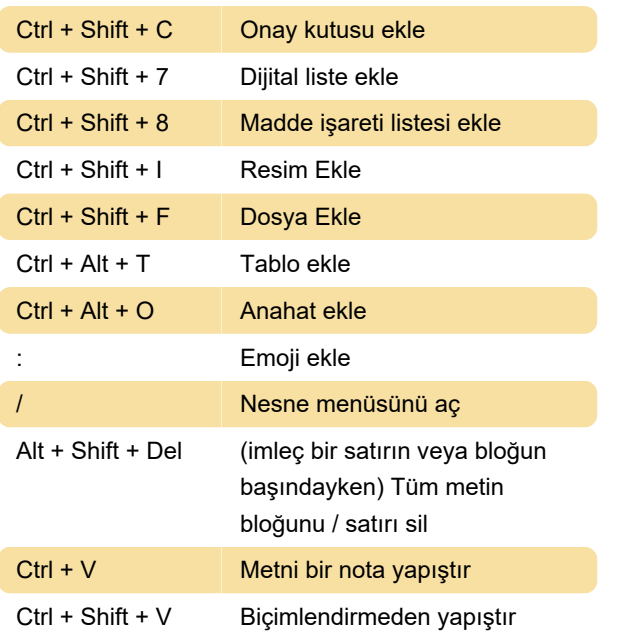

#### Stil

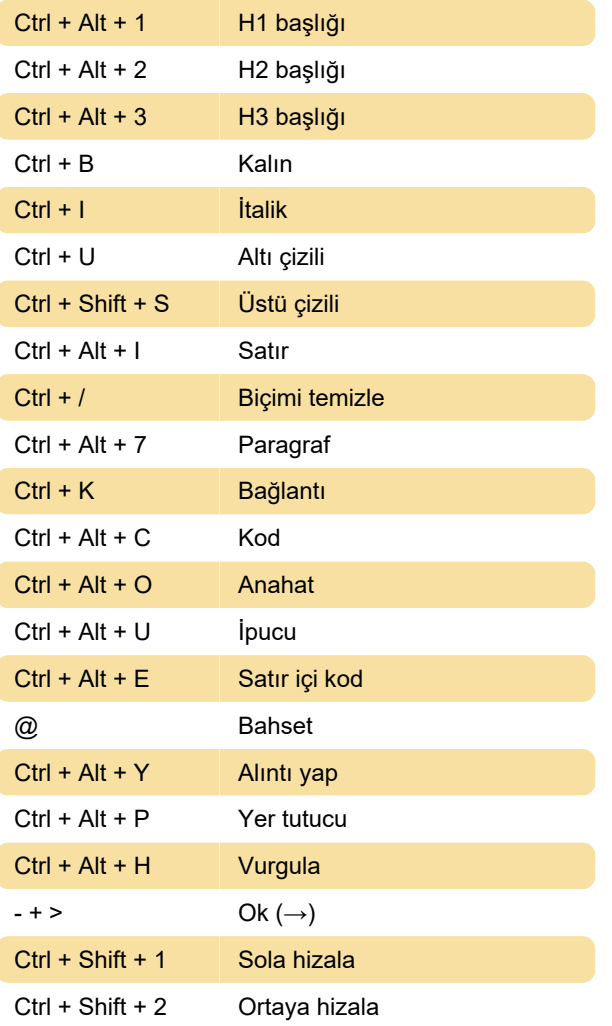

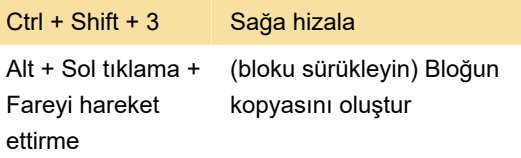

## Bahsedilenler ve bağlantı

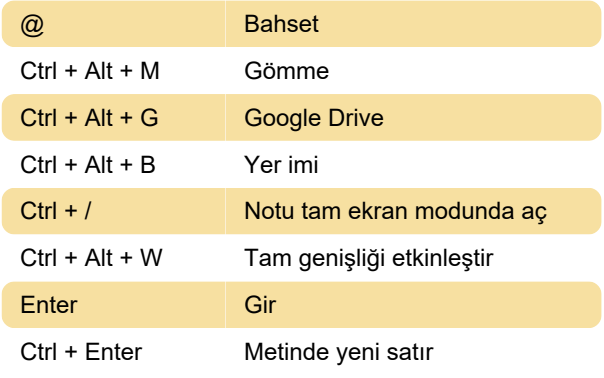

## İşaretleme (Markdown) stilleri

Kalın metin elde etmek için bir kelimenin veya ifadenin her iki tarafına \*\* ekleyin. Örneğin, \*\* kalın \*\*

İtalik hale getirmek için bir kelimenin veya ifadenin her iki tarafına \* ekleyin. Örneğin, \* italik \*.

Metni koda almak için bir kelimenin veya ifadenin her iki tarafına ` (tek tırnak) ekleyin.

Bir kelimenin veya ifadenin üstünü çizmek için her iki tarafına ~~ ekleyin. Örneğin, ~~ üzeri çizgili ~~.

Aşağıdaki kısayollar yardımıyla çeşitli nesneler de oluşturabilirsiniz. Bunlar, yalnızca satırın başında kullanılabilirler.

Madde işareti listesi oluşturmak için \*, - veya + yazın ve boşluk tuşuna basın

Onay kutuları oluşturmak için [] (çift parantez) yazın

Numaralandırılmış liste oluşturmak için 1. yazın ve bir boşluk bırakın.

H1 listesi oluşturmak için # yazın ve boşluk bırakın.

H2 listesi oluşturmak için ## yazın boşluk bırakın.

H3 listesi oluşturmak için ### yazın ve boşluk bırakın.

Alıntı oluşturmak için " (normal tırnak işaretleri) yazın ve boşluk bırakın.

Bir kod bloğu oluşturmak için ``` yazın ve boşluk bırakın.

Kaynak: Nimbus Note

Son değişiklik: 29.12.2021 12:24:40

Daha fazla bilgi için: [defkey.com/tr/nimbus-note-](https://defkey.com/tr/nimbus-note-2022-klavye-kisayollari)[2022-klavye-kisayollari](https://defkey.com/tr/nimbus-note-2022-klavye-kisayollari)

[Bu PDF'yi özelleştir...](https://defkey.com/tr/nimbus-note-2022-klavye-kisayollari?pdfOptions=true)